**شیوه ارسال پاسخ نامه )عکس ورقه امتحانی( در آزمون های آنالین مودل** 

## **از طریق موبایل**

وارد درس شوید. وارد آزمون مورد نظر شوید. شرکت در آزمون را کلیک کنید . سوال یا سواالت را می بینید. پاسخ ها را روی کاغذ بنویسید .

روی عالمت کاغذ کلیک می کنید.

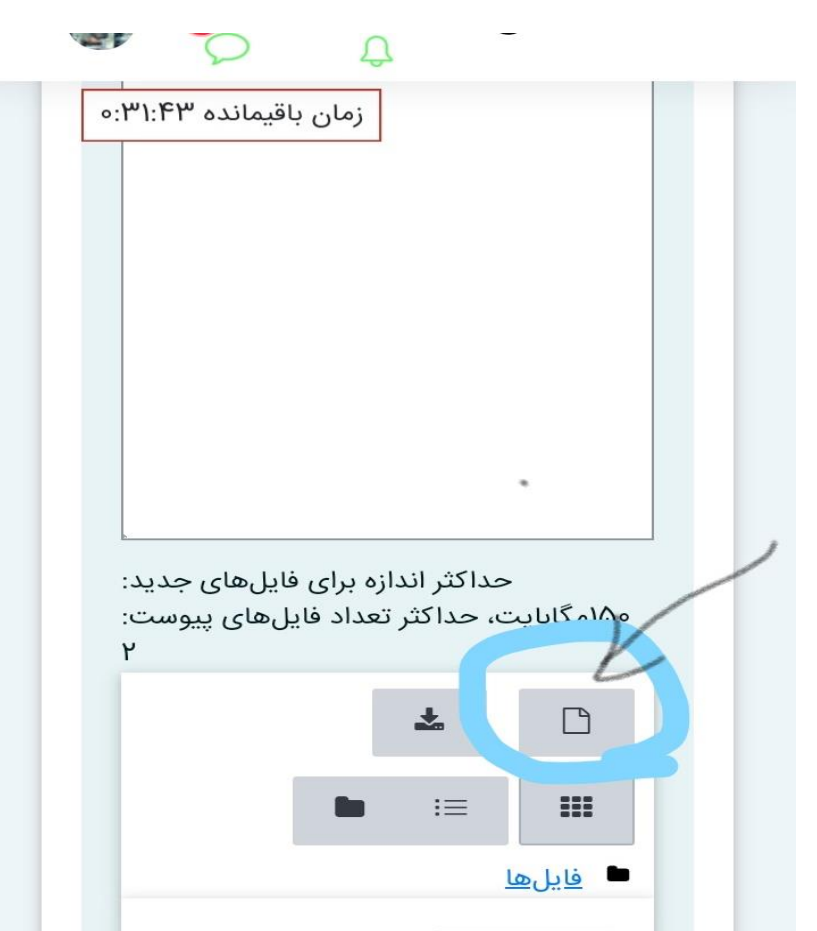

خود سیستم ارسال یک فایل را انتخاب می کند. شما روی file choose یا انتخاب فایل کلیک کنید. می توانید در قسمت ذخیره با نام، اسمی هم برایش در نظر بگیرید، مثلا پاسخ سوال یک.

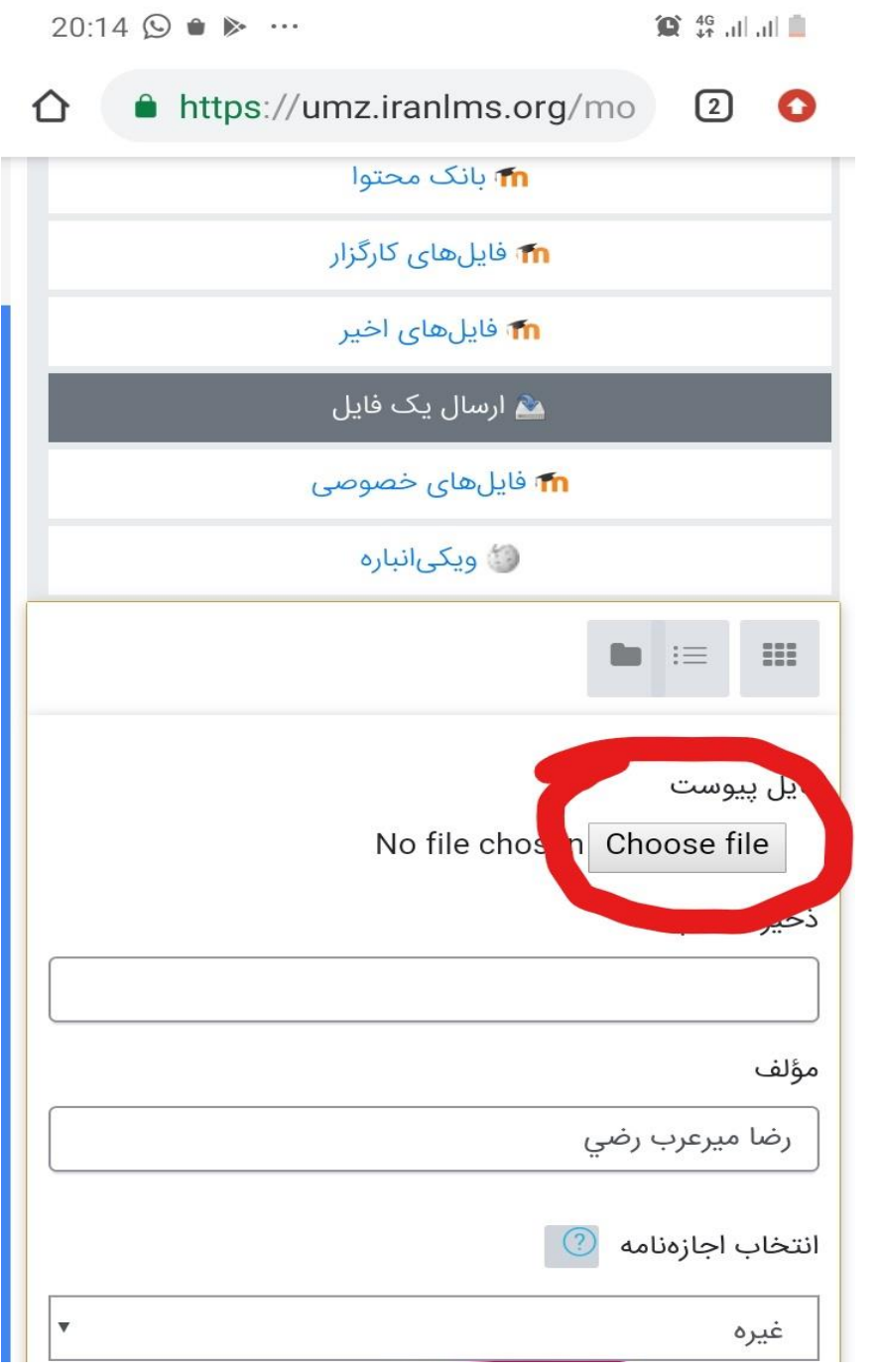

وقتی file choose را کلیک می کنید، موبایل برای شما سه گزینه را ارائه می کند. شما روی camera یا دوربین کلیک کنید و از صفحه پاسخ نامه عکس بگیرید.

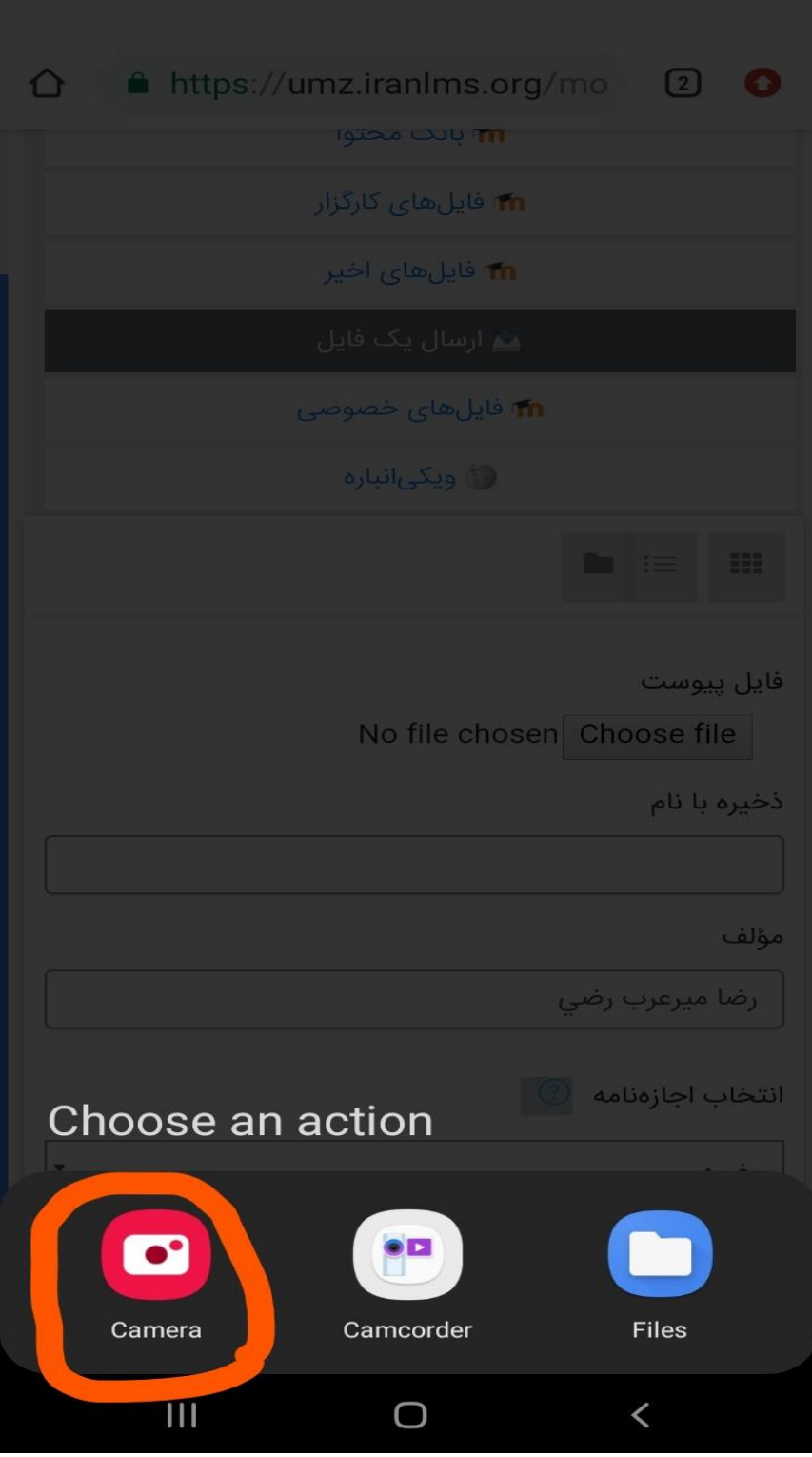

بالفاصله عکس تهیه شده روی صفحه موبایل شما ظاهر می شود. اگر عکس خوانا و واضح بود روی ok کلیک کنید و اگر خواستید دوباره عکس بگیرید retry یا عکس مجدد را بزنید. پس از آن عکس به صورت شماره با پسوند jpg روی موبایل شما قرار می گیرد.

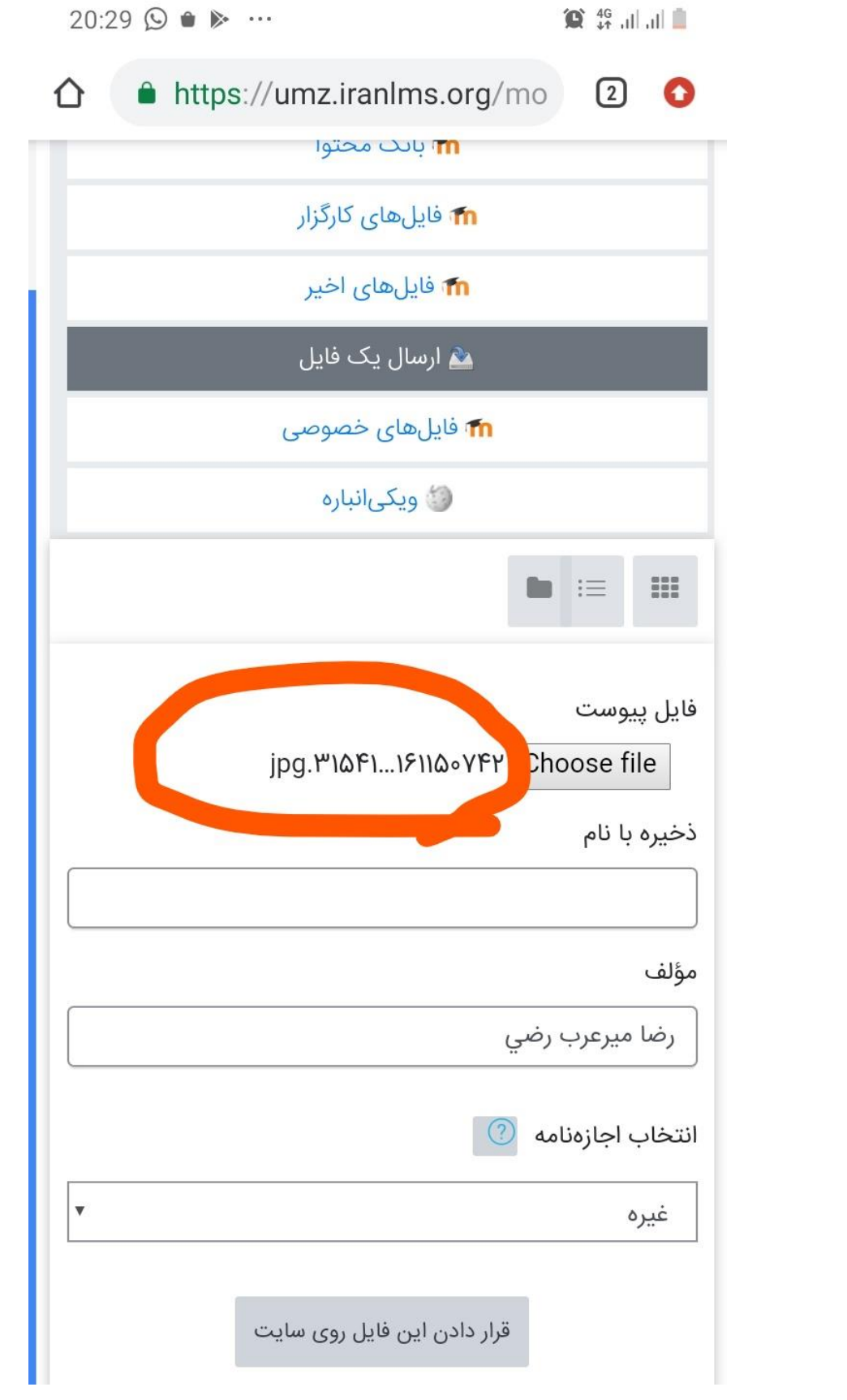

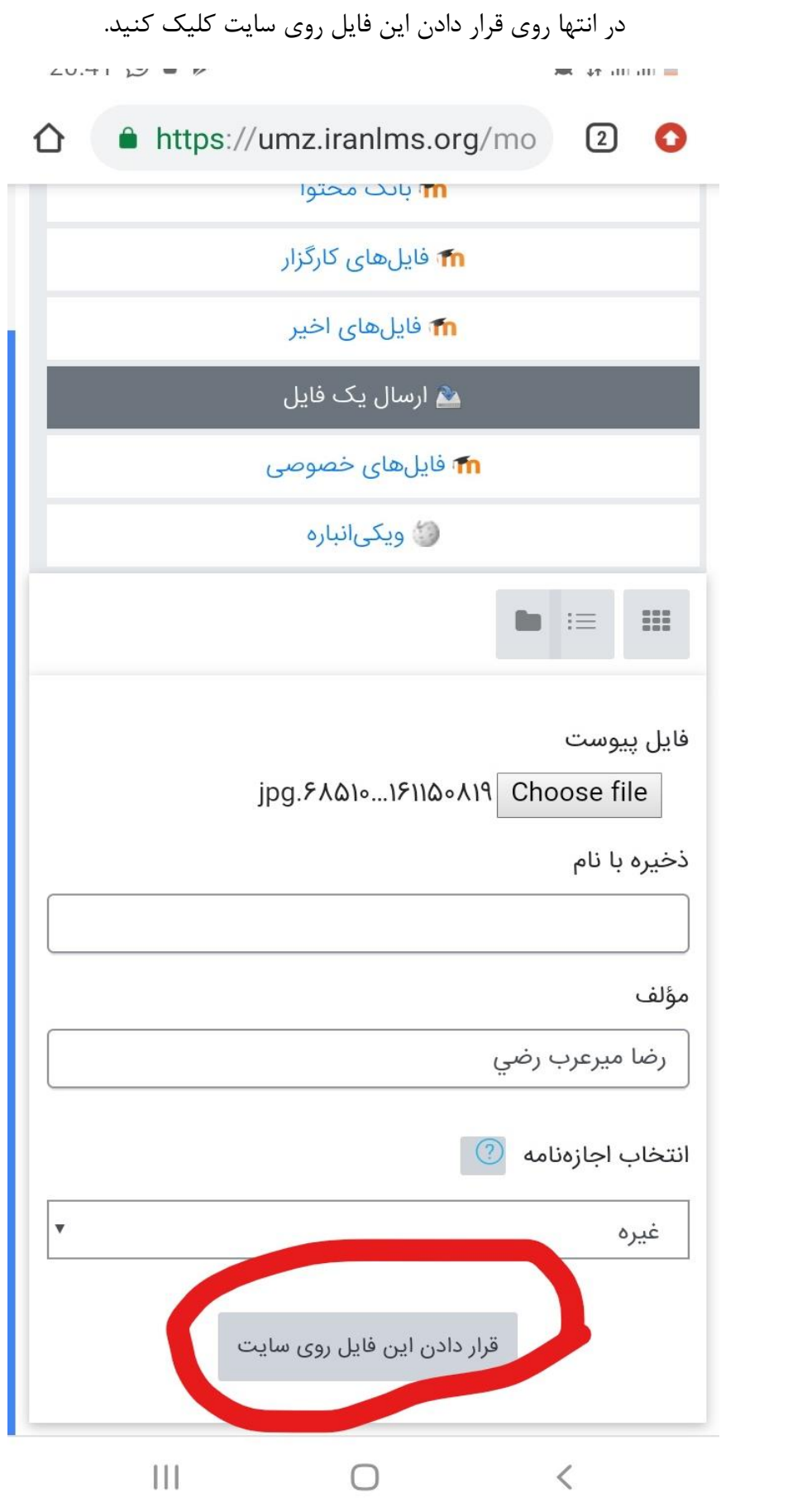

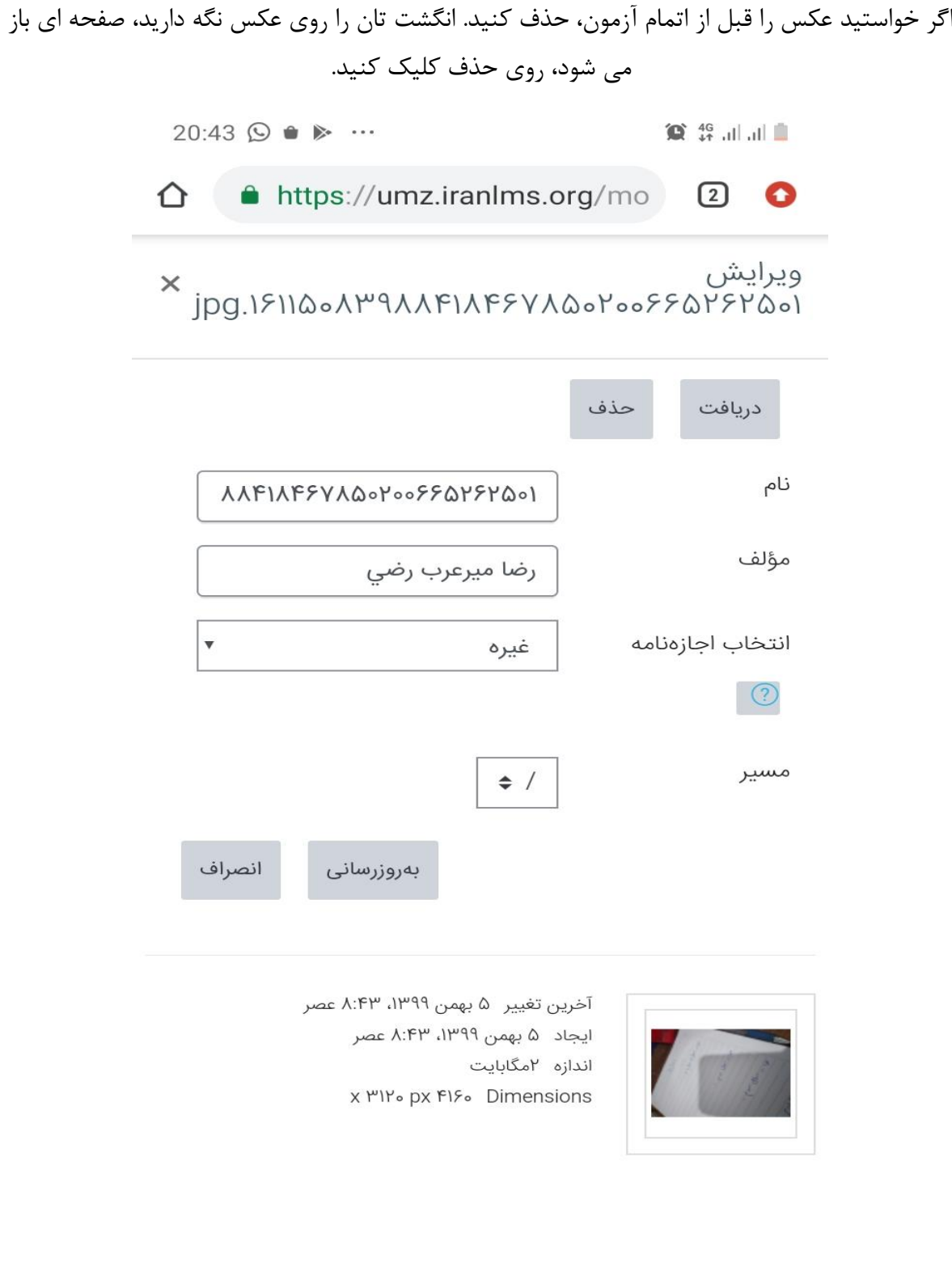

 $\bar{\mathbb{H}}$  $\prec$  $\bigcirc$